# Практична робота 6

Менеджмент в тестуванні. Ознайомлення з канбан методом та створення канбан-дошки в Trello.

# Завдання

**Опис:** Це індивідуальне завдання передбачає ознайомлення з канбан методом та його застосування для управління процесом тестування продукту за допомогою інструменту Trello.

● **Кроки:**

### **1. Ознайомлення з канбан методом:**

1. Прочитайте та зрозумійте основні концепції канбан методу та його застосування в управлінні проектами.

#### **2. Створення канбан-дошки для тестування:**

1. Зареєструйтеся на сайті Trello (https://trello.com/) та створіть обліковий запис, якщо ви ще цього не зробили.

Створіть нову дошку в Trello з назвою "Тестування продукту - Канбан".

2. Створіть списки на дошці, що відображають різні етапи тестування, наприклад: "Планування тестування", "Виконання тестів", "Перевірка помилок", "Завершено". (Можете модифікувати назви списків на власний розсуд, та/або додавати свої за потреби)

# Завдання

#### **5. Додавання карток для тестування:**

- Додайте картки в список "Планування тестування" з описом функціональностей або частин продукту, які потребують тестування.
- Розподіліть ці картки на конкретні завдання або тестові сценарії.

#### **6. Переміщення карток під час тестування:**

- Почніть виконання тестів та переміщайте відповідні картки між списками відповідно до їхнього поточного статусу.
- Відстежуйте прогрес тестування та виявлені помилки.

#### **7. Використання міток та додаткових полів:**

- Використовуйте мітки для позначення пріоритету тестів, типу помилок або статусу завдань.
- Додавайте додаткові поля до карток для зберігання додаткової інформації про тести/розробку.

## **8. Спілкування та звітність:**

- Використовуйте коментарі для спілкування з іншими учасниками процесу тестування та обговорення виявлених проблем. (у випадку парної/группової роботи над проектом)
- Періодично оновлюйте статуси та результати тестування.

## Завдання

#### **9. Оптимізація процесу:**

- Перегляньте та оцініть ефективність канбан-дошки для тестування.
- Вносьте зміни у процес тестування та структуру канбан-дошки, якщо це необхідно для підвищення продуктивності.

## Вимоги до лабораторної роботи

- Звіт має містити скріншоти вашої дошки з короткими описами кожного стовпця та чеклісти, якщо такі будуть у картках
- Забезпечте активну співпрацю з іншими учасниками процесу, якщо такі є. (у випадку парного виконання диплому, можете зробити загальну дошку на свою команду)
- Переконайтеся, що дошка є структурованою та легко читабельною.
- Створіть відповідні теги (мітки), щоб візуально швидко розріняти суть карток що є на дошці
- Додайте календарні плани (дати коли потрібно закінчити роботу над завданням картки), для відстеження прогресу та задля дотримання поставлених дедлайнів

## Вимоги до лабораторної роботи

- У кожному стовпці вашої дошки має бути мінімум 5 карток (не стосується стовпця «Теги», якщо такий буде (їх може бути меньше)
- Кожна картка повинна мати дедлайн
- Можете використовувати цю дошку для керування та відстеження процесу розробки вашої дипломної/курсової роботи
- Опис до карток можете додавати на ваш розсуд, головне щоб назва картки передавала суть завдання цієї картки
- Деталізація вашої дошки може дати додаткові бали до лабораторної поверх оцінки (мітки, чеклісти і т д)

## Як влаштований Kanban у проектах

Головний елемент канбан — це дошка із завданнями, до якої є доступ кожного члена команди. У кожної завдання у свою чергу може бути призначений виконавець, додано опис та статус, прикріплені файли, допоміжні документи та багато іншого.

Якщо коротко — вам потрібно встановити програму з канбан-дошками, сформувати список завдань та додати членів команди, які над цими завданнями працюватимуть. Для початку і зовсім корисно просто вивчити функціонал та можливості обраного додатку, а не намагатися якнайшвидше включити всю команду в роботу з канбан-дошками. Але насправді процес впровадження Kanban трохи складніший і складається з наступних етапів: 1.Формування карти діючих робочих процесів 2.Візуалізація роботи команди 3.Аналіз робочого потоку 4.Обмеження кількості незавершених процесів 5.Вимірювання результатів та покращення

показників

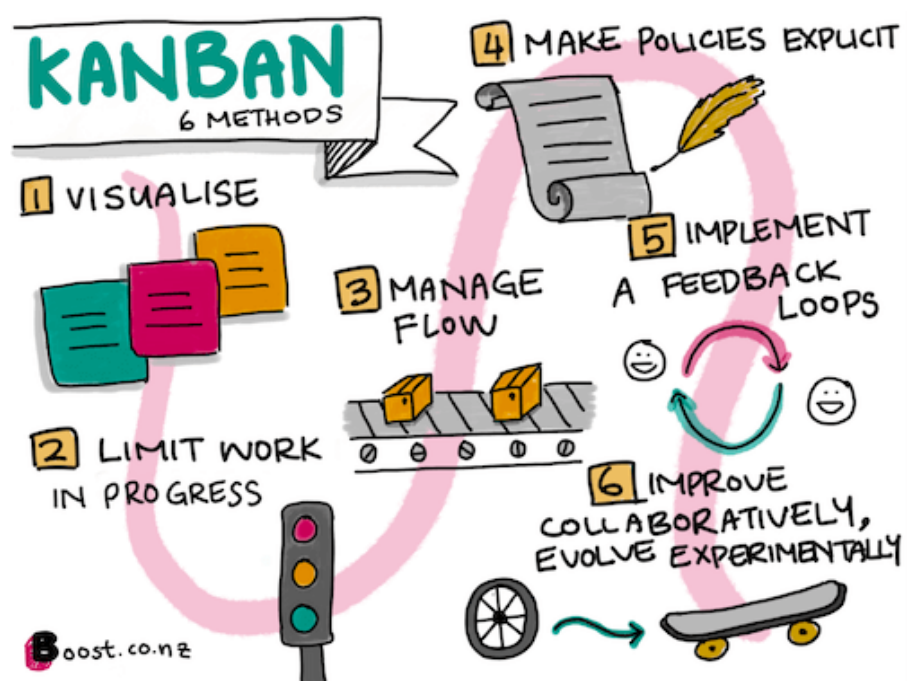

## Як допомагає візуалізація

Уявіть, що маєте великий проект, а весь взаємозв'язок команди будується в месенджері. У вас нескінченне листування на десяток людей, у які всі перекидають одне на одного завдання, обмінюються файлами, ставлять запитання, щось коригують і таке інше. У цьому хаосі неможливо зрозуміти, хто і чим займається прямо зараз, на якій стадії вирішення те чи інше завдання, чи вкладаєтесь ви в графік і чи не зупинилася робота в принципі. Візуалізація в методології канбан — головна перевага, завдяки якій кожен член команди бачить картину цілком, а керівник проекту за необхідності може її скоригувати. Тут ви відразу бачите кількість завдань та відповідальних виконавців, стадію їх виконання та рівень готовності. Крім того, можна зрозуміти, на якому етапі сталася затримка і хто за неї відповідає.

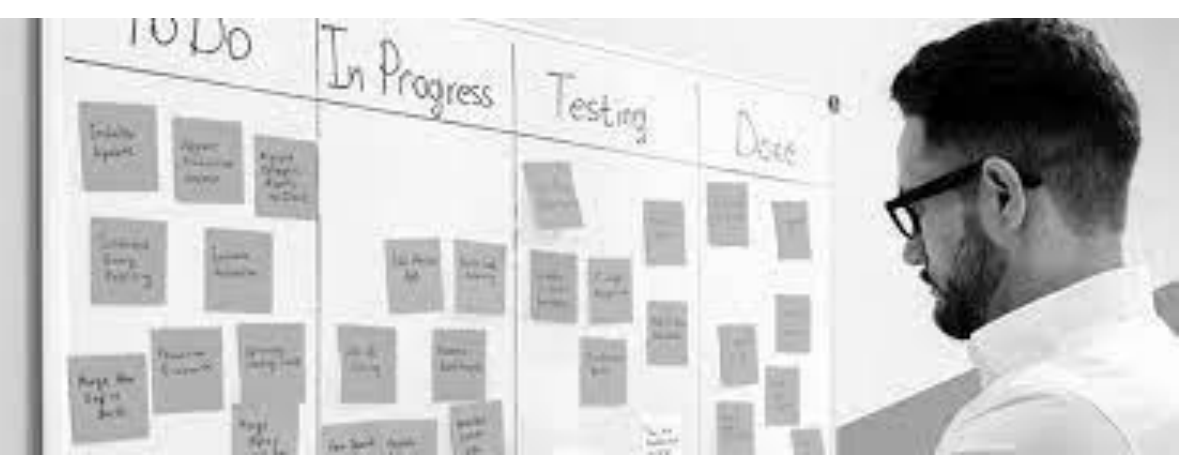

# Корисні посилання

- <https://www.atlassian.com/agile/kanban> про канбан метод
- <https://trello.com/templates> готові шаблони дошок, які можна використовувати як свої темплейти
- <https://trello.com/uk/guide/trello-101> Trello гайд як користуватися

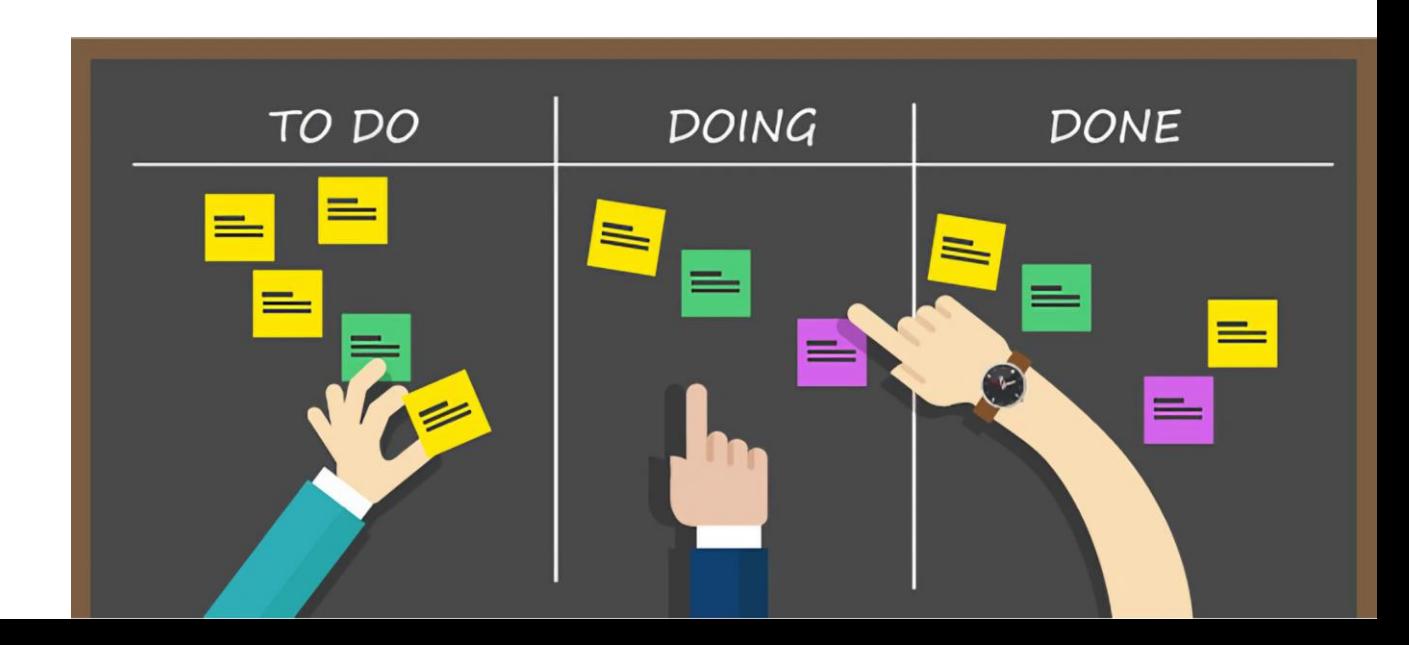

## Популярні програми для канбан

•**Trello**— мабуть, одна з найпопулярніших програм для створення канбан-дощок. Його використовують такі світові гіганти, як Google, Nike, Squarespace та багато інших. Тут можна створювати скільки завгодно канбан-дошок, карток та списків. Разом з іншими учасниками можна працювати не більш як на 10 дошках. Більше — лише у платній версії.

•**Asana**— ще одна популярна програма з канбан-дошками, яку використовують у New York Times, Red Bull та навіть у Nasa. Від Trello Asana відрізняється наявністю додаткових функцій для управління завданнями. Для особистого використання програма Asana є по суті безкоштовною, але для командної роботи доведеться платити за кожного члена команди.

•**Jira**- Цифрова канбан-дошка, заточена в основному під команди розробників програм та додатків. Підтримується система коммітів на кшталт git, є великий вибір сторонніх додатків для інтеграції та відмінна система шифрування. Додаток безкоштовний для команд до 10 осіб.

•**MeisterTask**- непоганий безкоштовний аналог Asana з канбан-дошками. Але на відміну від Asana сервіс доступний лише у вигляді браузерного розширення та програми для смартфонів. Для особистого використання (до трьох дощок) безкоштовний сервіс.

•**KanbanFlow**- Мінімалістична канбан-дошка з Pomodoro-таймером. Допомагає не лише розподіляти завдання, а й ефективно розпоряджатися робочим часом. Практично весь функціонал KanbanFlow доступний безкоштовно. Оплачуються лише функції прикріплення файлів до карток, а також інтеграція з іншими програмами.